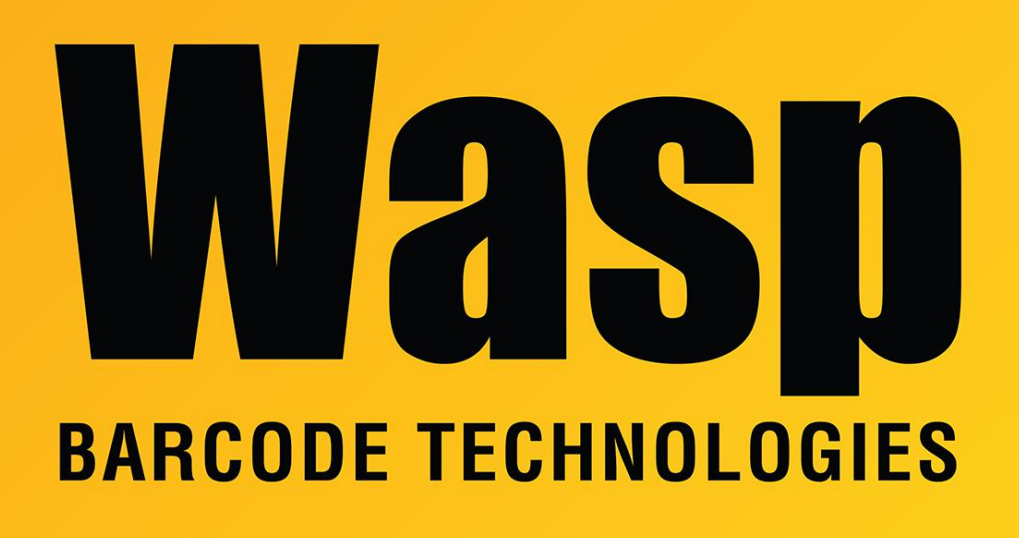

[Portal](https://support.waspbarcode.com/) > [Knowledgebase](https://support.waspbarcode.com/kb) > [Cloud](https://support.waspbarcode.com/kb/cloud) > [AssetCloud](https://support.waspbarcode.com/kb/assetcloud) > [AssetCloud: How do I delete a Multi-](https://support.waspbarcode.com/kb/articles/assetcloud-how-do-i-delete-a-multi-quantity-asset)[Quantity Asset?](https://support.waspbarcode.com/kb/articles/assetcloud-how-do-i-delete-a-multi-quantity-asset)

## AssetCloud: How do I delete a Multi-Quantity Asset?

Jason Whitmer - 2017-10-16 - in [AssetCloud](https://support.waspbarcode.com/kb/assetcloud)

Unlike other Assets that are removed from the View Assets list after you do a Dispose transaction, Multi-Quantity Assets are left on the list with a quantity of 0.

This is done because you may only temporarily have 0 on hand, but plan to add more quantity in the future.

To delete the Multi-Quantity Asset, after you have Disposed all of the quantity, go to View Asset Type, locate the Asset Type for the Multi-Quantity Asset, check its box, and click Delete.